## **Kundenkommentare | Auswertungen**

Hier können Sie, über alle Kunden hinweg, nach Textteilen in Ihren Kommentaren suchen. Bitte beachten Sie, dass Sie die Suchkriterien eng genug fassen müssen, um nicht zu große Ergebnismengen zu erhalten.

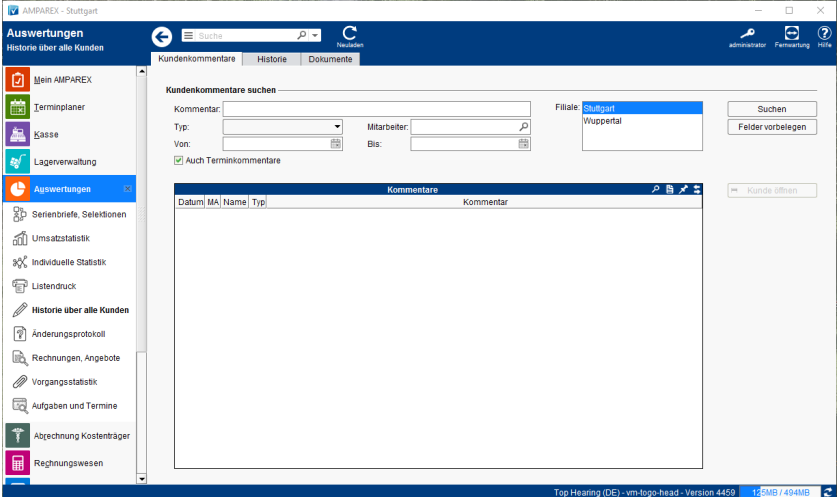

## Arbeitsabläufe

[Kunde über einen Kommentar suchen](https://manual.amparex.com/pages/viewpage.action?pageId=6652338)

## Maskenbeschreibung

#### **Kundenkommentare suchen**

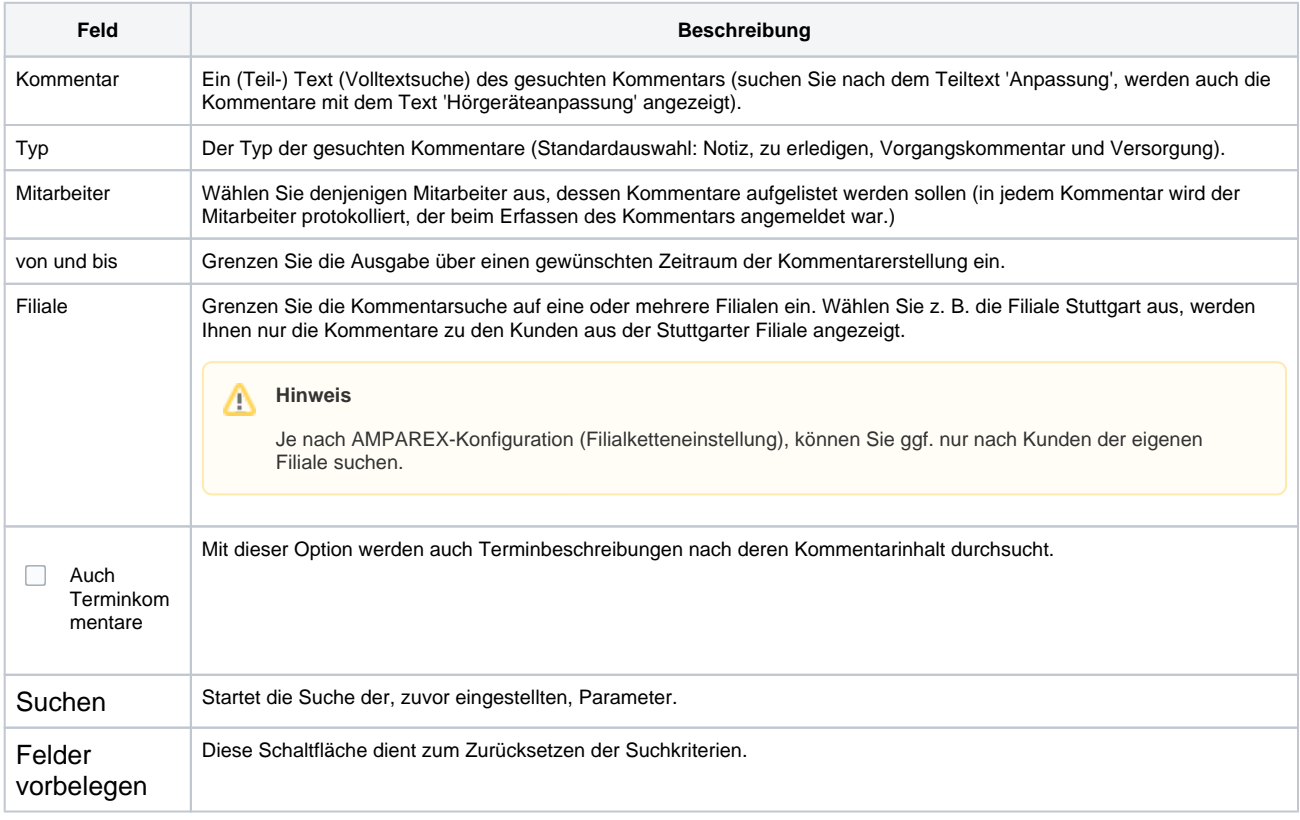

### **Tabelle 'Kommentare'**

# **Kundenkommentare | Auswertungen**

= Kunde öffnen

Um in den zugehörigen Kundendatensatz zu wechseln, markieren Sie den betreffenden Eintrag und klicken dann auf Kunde öffnen.